## Q:云学堂教师端素材空间和学生空间都能正常打开,但所有学生

## 端都没挂载上怎么办?

## A:排查方法如下:

- 1. 检查教师端是否开启防火墙,安装了安全软件或 12582 端口是否被占用。
- 2. 查看学生端是否获取正确 ip,检查与教师端的连通性。
- 3. 检查课程获取 ip 是否为 dhcp 方式。
- 4. ssh 云学堂后台,查看 dhcp 服务是否启动。

进入学生端 ipconfig 查看到, 学生端云桌面 ip 为 169 开头的地址, 非正确 ip

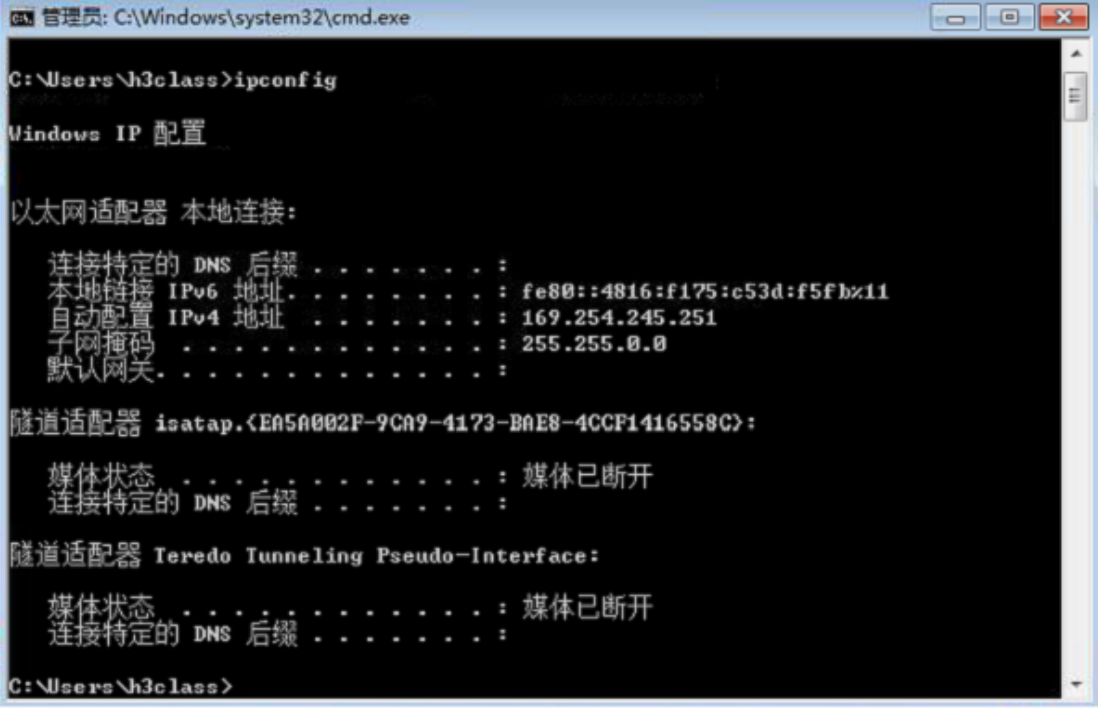

按照步骤 123 排查都没问题, ssh 云学堂后台, 发现 dhcp 服务为 stop/waiting 状态

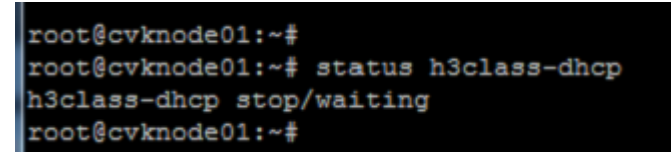

重启 dhcp 服务状态为 running, 下课并重新上课后, 学生端素材空间和作业空间都挂载上了

```
root@cvknode01:~#
root@cvknode01:~# start h3class-dhcp
h3class-dhcp start/running, process 9132
root@cvknode01:~#
root@cvknode01:~# status h3class-dhcp
h3class-dhcp start/running, process 9132
root@cvknode01:~#
root@cvknode01:~#
```